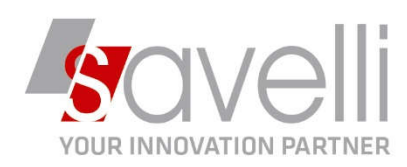

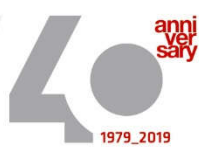

## **Riferimento: GVM-00005-2020**

## ISTRUZIONI PER COMPILAZIONE LIPE

## **MENU' 2 – 2 – J : Comunicazioni Liquidazioni Iva**

BE COMUNICAZIONE IVA TRIMESTRALE <PROVA - AZIENDA DI PROVA PRE>

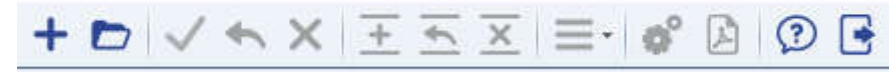

1- Cliccare sul bottone **Producer per generare una nuova elaborazione** 

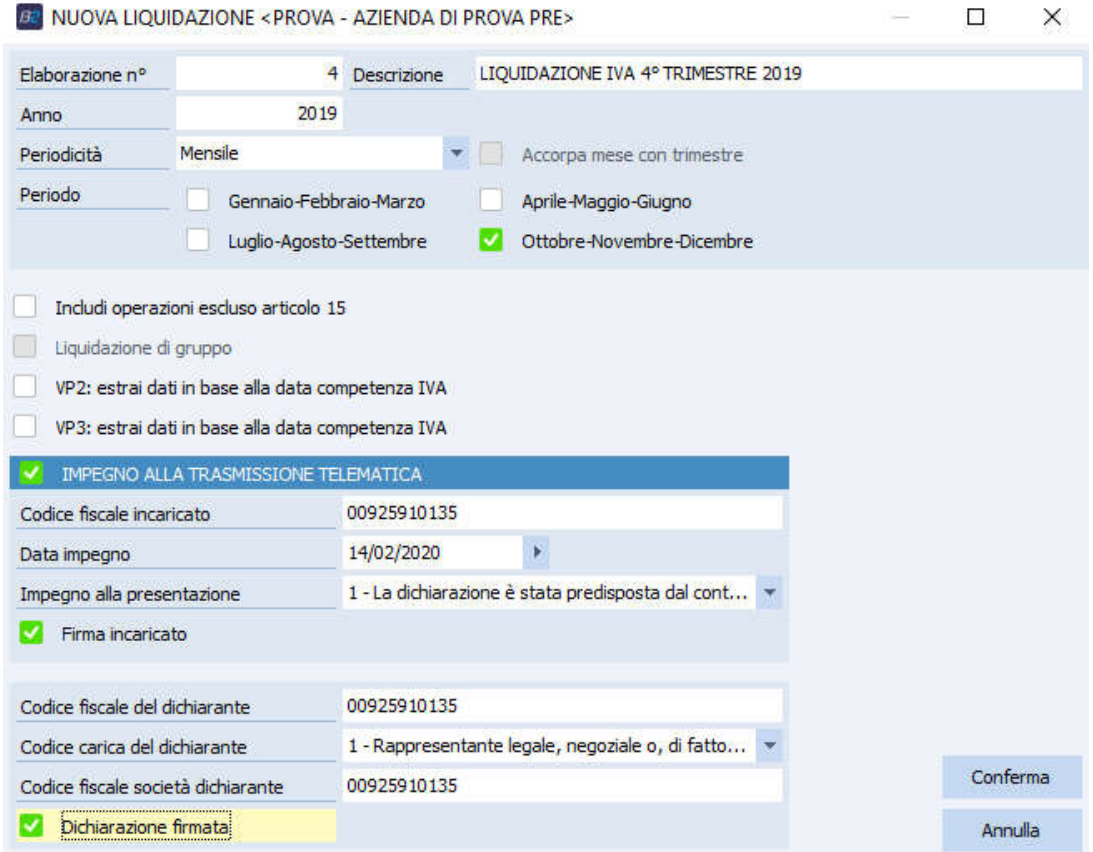

Selezionare il periodo che si interessa estrarre, inserire la descrizione dell'elaborazione.

P.I. e C.F. n. 00925910135 | Cap. Soc. € 31.200,00/I.V. REA 198797 | Reg. Imp. Lecco n. 00925910135

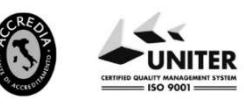

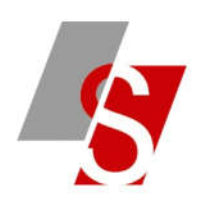

I flag sui campi sottostanti vengono proposti in automatico in base all'ultima elaborazione effettuata.

In fase di estrazione il programma:

- Estrae tutte le liquidazioni che non siano marcate come 'Da rielaborare'
- Estrae tutte le liquidazioni periodiche stampate sia in prova che in definitivo

Cliccando su CONFERMA verrà aperta la videata con i dati elaborati:

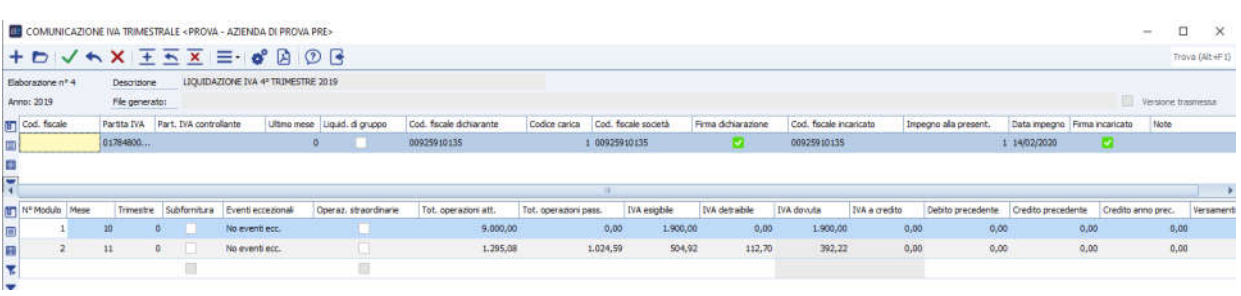

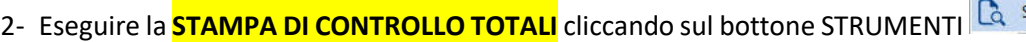

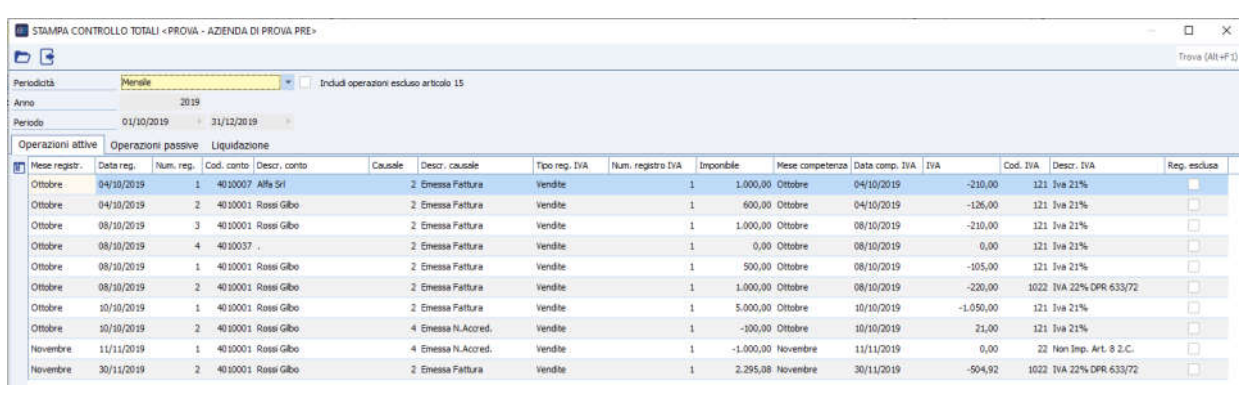

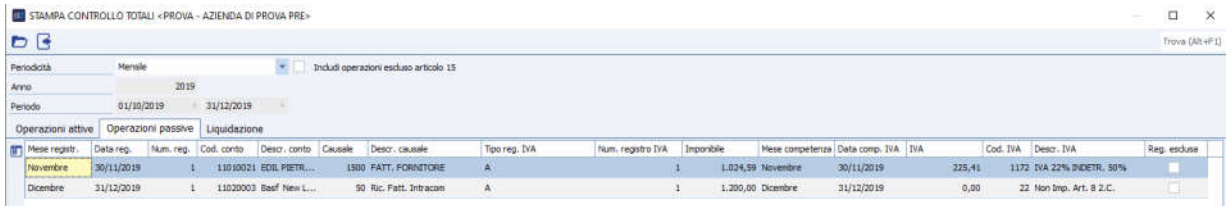

**SAVELLI S.R.L. Sede Legale e Operativa** | Via Bergamo, 30 | 23807 Merate (LC)<br>T. +39 039 9280118 | F. +39 039 9280134 | info@savelli.com | savellisrl@promopec.it

P.I. e C.F. n. 00925910135 | Cap. Soc. € 31.200,00/I.V. REA 198797 | Reg. Imp. Lecco n. 00925910135

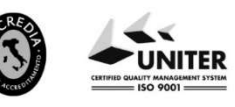

 $\circ$  A O F itampa controllo totali

## www.savelli.com

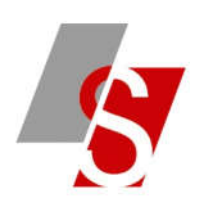

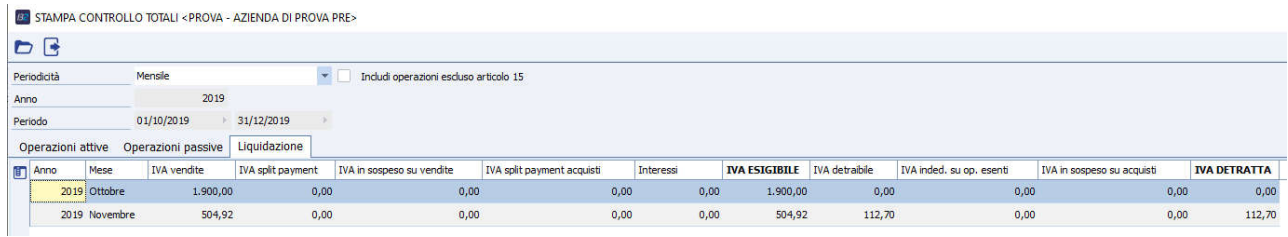

Questa stampa permette di verificare per ogni sezionale iva e per ogni aliquota iva i totali derivanti dall'estrazione che verranno poi comunicati.

3- Se i dati sono tutti corretti è possibile procedere con la generazione del pdf tramite il bottone

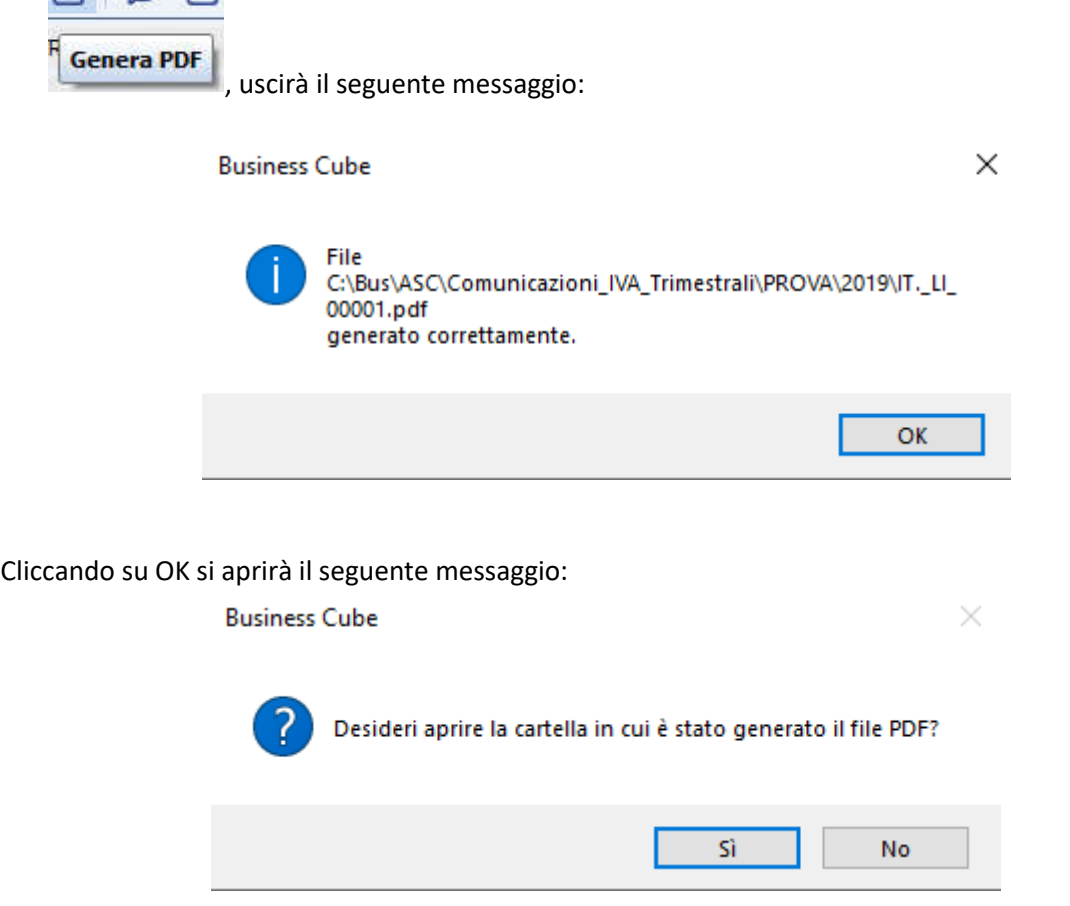

Cliccando su SI è possibile visualizzare il pdf della comunicazione:

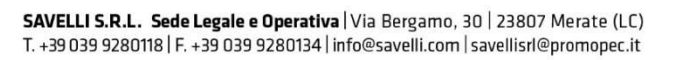

P.I. e C.F. n. 00925910135 | Cap. Soc. € 31.200,00/I.V. REA 198797 | Reg. Imp. Lecco n. 00925910135

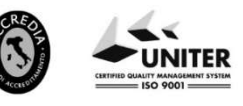

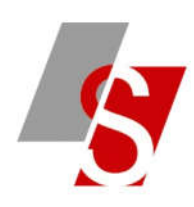

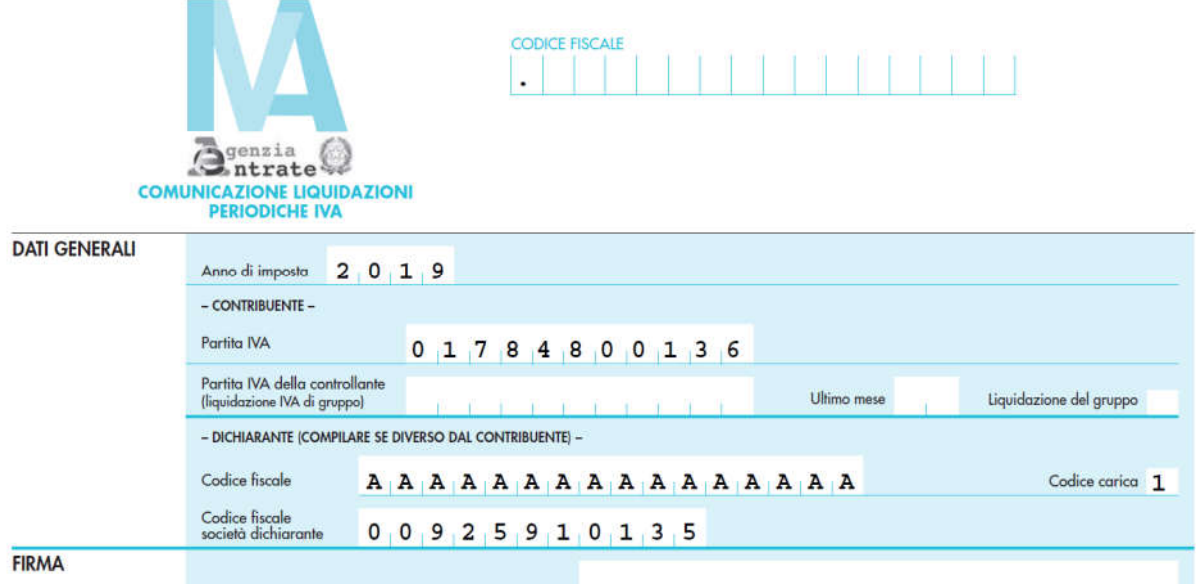

4- Procedere ora con l'elaborazione del file tramite il bottone **GENERA XML**

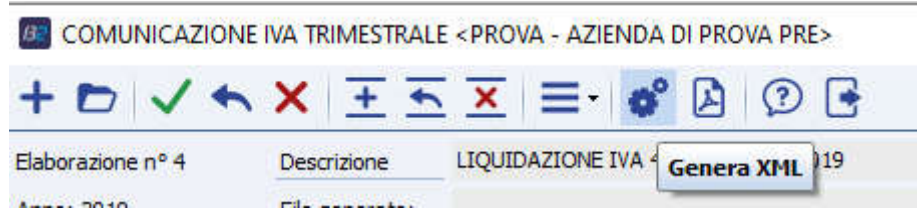

Si aprirà la seguente videata dove si può eventualmente inserire la mail a cui si vuole inviare direttamente il file generato:

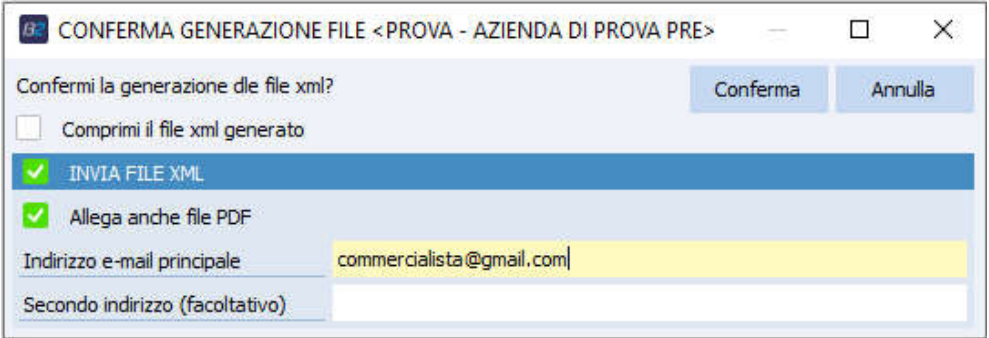

Per ulteriori dettagli si veda la guida on line di NTS.

P.I. e C.F. n. 00925910135 | Cap. Soc. € 31.200,00/I.V. REA 198797 | Reg. Imp. Lecco n. 00925910135

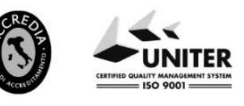